### **Ćwiczenie w projektowaniu - wykonanie płyty dociskowej Lekcja Pracowni Komputerowego Wspomagania Projektowania dla klas drugich Technikum Samochodowego (TS)**

Lekcja realizowana z uczniami klasy 2 TS ma na celu rozwijanie umiejętności projektowania w programie SolidWorks i przygotowanie plików do wydruku 3D.

## CELE SZCZEGÓŁOWE

Uczeń:

- posiada umiejętność pobrania i zainstalowania na własnym komputerze wersji uczniowskiej (studenckiej) Programu SolidWorks [http://www.solidworks.com/sw/education/SDL\\_form.html](http://www.solidworks.com/sw/education/SDL_form.html) (TIK) - posiada umiejętności korzystania z podstawowych narzędzi programu SolidWorks i wykorzystywania ich w zależności od potrzeb i możliwości projektowanego elementu w danym ćwiczeniu (tworzenie szkicu, dodawanie i zabieranie materiału, szyk kołowy, edycja operacji i szkicu, osie tymczasowe)

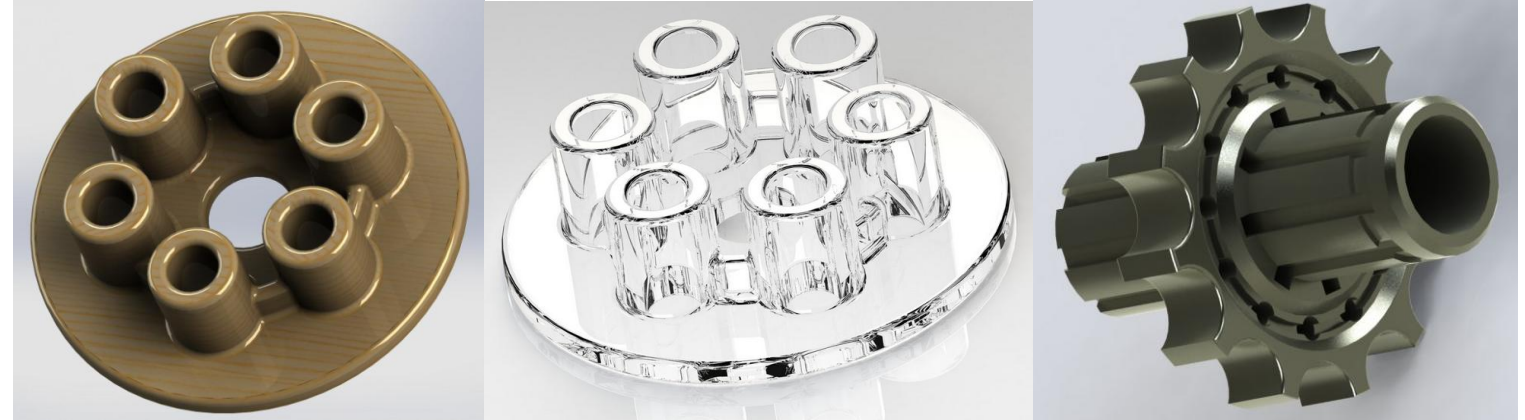

- posiada umiejętność przesłania wykonanego elementu w formie pliku roboczego SOLIDWORKS Part Document (.SLDPRT) oraz w formacie przygotowanym do wydruku bezpośrednio na drukarce 3D Stereolithography Mesh (.STL)

## METODY NAUCZANIA

- Omówienie instrukcji wykonania płyty dociskowej [http://plan.zss.pl/plyta\\_dociskowa.pdf](http://plan.zss.pl/plyta_dociskowa.pdf) poprzez udostępnienie ekranu uczniom w aplikacji Teams

- pokaz wykonania płyty dociskowej w programie SolidWorks poprzez udostępnienie ekranu uczniom w aplikacji Teams

- praca na komputerze (strona internetowa) i program SolidWorks

# ŚRODKI DYDAKTYCZNE

- zestaw komputerowy z dostępem do Internetu
- aplikacja Teams, przeglądarka internetowa, SolidWorks

# PRZEBIEG ZAJĘĆ

#### **Faza wprowadzająca**

Podanie tematu i uświadomienie uczniom celu lekcji.

Krótka pogadanka na temat elementu, który będziemy projektować – prezentacja wydruku 3D płyty dociskowej .

#### **Faza realizacyjna**

Nauczyciel prezentuje i omawia przygotowaną instrukcję projektowania płyty dociskowej [http://plan.zss.pl/plyta\\_dociskowa.pdf](http://plan.zss.pl/plyta_dociskowa.pdf) oraz pokazuje fragment wykonania tej płyty w programie SolidWorks poprzez udostępnienie ekranu uczniom.

Uczniowie uruchamiają instrukcję na swoich komputerach oraz program SolidWorks i przechodzą do samodzielnego wykonania projektu płyty dociskowej.

#### **Faza podsumowująca**

Podsumowanie umiejętności zdobytych na zajęciach (tworzenie szkicu, dodawanie i zabieranie materiału, szyk kołowy, edycja operacji i szkicu, osie tymczasowe). Uczniowie poprzez udostępnienie ekranu prezentują do jakiego etapu wykonali płytę dociskową.

## PRACA DOMOWA

Zakończenie wykonywania instrukcji płyty dociskowej i przesłanie plików o nazwie: 2at\_Kowalski\_Jan\_płyta\_dociskowa SOLIDWORKS Part Document (.SLDPRT) 2at Kowalski Jan płyta dociskowa Stereolithography Mesh (.STL) Pliki przesyłamy poprzez aplikację Teams w czacie prywatnym z nauczycielem.

### Źródła i wykorzystane materiały:

https://www.solidworks.pl/ https://solidexpert.com/